## FORMAT BUILT-IN MEM. (GZ-MS250/GZ-MS240/GZ-MS230)

Deletes all files on the built-in memory.

| Setting                   | Details                                                                                 |
|---------------------------|-----------------------------------------------------------------------------------------|
| FILE                      | Deletes all files on the built-in memory.                                               |
| FILE + MANAGE-<br>MENT NO | Deletes all files on the internal memory and resets the folder and file numbers to "1". |

## **CAUTION:-**

- All data on the built-in memory will be deleted when it is formatted.
  Copy all files on the built-in memory to a PC before formatting.
- Make sure that the battery pack is fully charged or connect the AC adapter as the formatting process may take some time.

## Displaying the Item

 ${\it 1}$  Touch  ${\it \ \ \ \ \ }$  to display the menu.

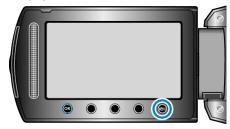

 $2\,$  Select "MEDIA SETTINGS" and touch @ .

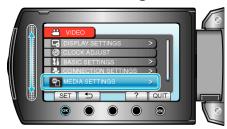

 ${\it 3}$  Select "FORMAT BUILT-IN MEM." and touch @.

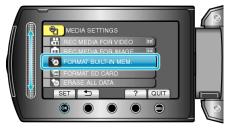